# Istruzioni operative Lotteria degli Scontrini 2021

# Misuratore Fiscale Ditronetwork

## con firmware aggiornato a 8.0 o 4.2.3 XML7.0

Per procedere con l'inserimento del codice della lotteria (formato da 8 caratteri alfanumerici) procedere così:

### **1) Digitare il numero** 6 **seguito dal tasto Funzione/Data-Ora, comparira sul display CODICE LOTTERIA**

- 2) **Digitare secondo la tabella in basso i numeri dei caratteri che compongono il codice uno dietro l'altro, in caso di errore premendo il tasto 00 (doppio zero) è possibile ritornare indietro di un carattere e ripetere l'inserimento, oppure premendo C si cancella tutto ma occorre ripetere tutto dal punto 1 di queste istruzioni.**
- 3) **Al termine dell'inserimento confermare con il tasto contanti/conferma o totale (ultimo in basso a destra).**
- 4) **Procedere con la normale emissione dello scontrino.**

#### **NOTA IMPORTANTE IL CODICE LOTTERIA PUO' ESSERE INSERITO ALL'INIZIO DELLO SCONTRINO O ALLA FINE DELLO STESSO PRIMA DI CHIUDERE LA TRANSAZIONE IN CONTANTI O CARTA DI CREDITO (QUESTA DISTINZIONE E' MOLTO IMPORTANTE! ANCHE IN CASO DI SCONTRINO SENZA LOTTERIA)**

**Logica di funzionamento** per inserire con rapidità e senza consultare la tabella allegata.

Su ogni tasto è presente un numero in grande e tre lettere scritte più in piccolo sotto di esso. Per ottenere le lettere desiderate occorre inserire un codice composto da **due cifre** procedere in questo modo:

**1)** individuare su quale tasto è presente la lettera che occorre ed otterrete la prima cifra

**2)** la seconda cifra è data semplicemente dalla posizione 1 -2 - 3

Per i **numeri anteporre** semplicemente lo ZERO al numero stesso. **Esempio 01=1, 02=2, 03=3 etc.**

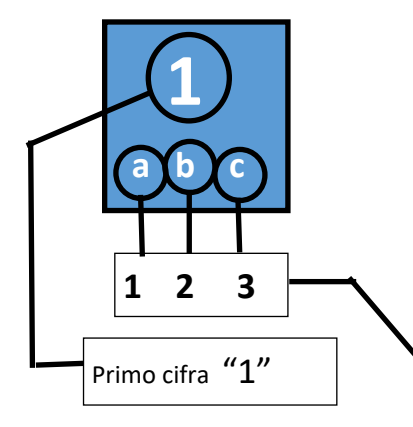

#### 5.3 TABELLA DI CONVERSIONE CODICI CARATTERI

I codici dei caratteri alfanumerici sono i sequenti:

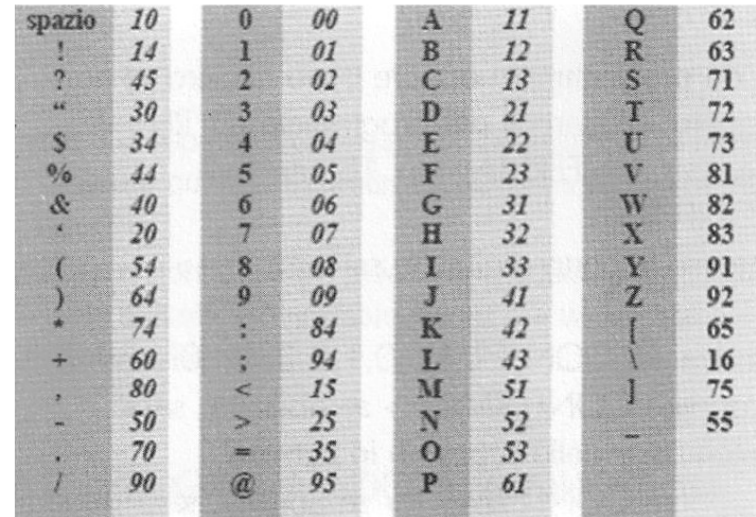

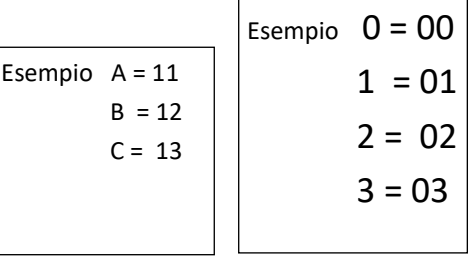

Primo cifra "1" Secondo cifra "1" per **a** "2" per **b** "3" per **c**